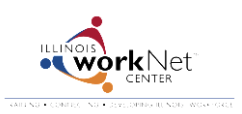

## **Providers: How To Upload Payroll and Expenditure Reports**

*July 2014 v4 FINAL*

Go t[o www.illinoisworknet.com/SYEP2014guide](http://www.illinoisworknet.com/SYEP2014guide) and select "Sign into SYEP Partner Tools".

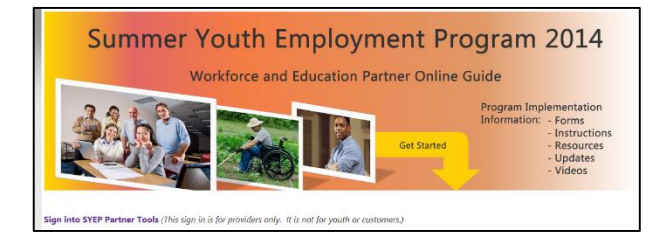

1. Select the Payroll tab to add/upload payroll and expenditure reports.

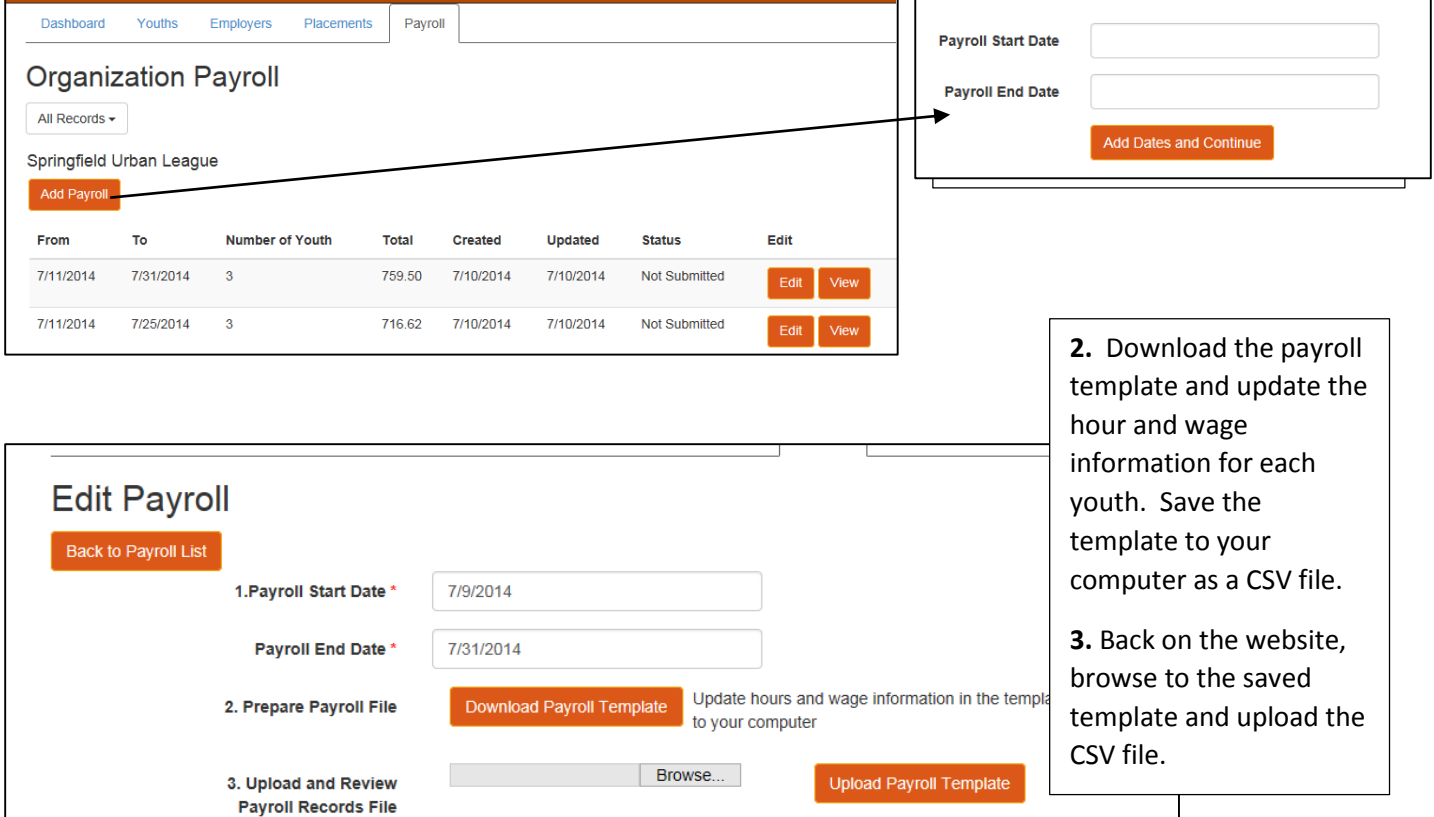

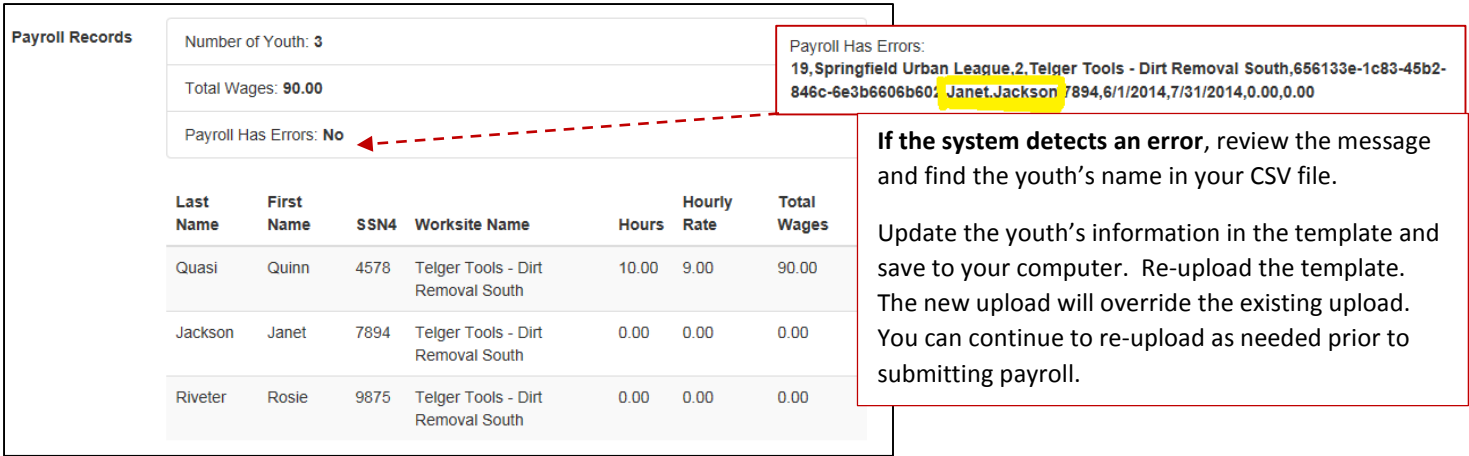

**4.** Browse to your updated expenditure report and upload the file. (Acceptable file types include .pdf, .xls, .xlsx, and .csv.)

**IMPORTANT** – Make sure your payroll start/end dates match the information in your expenditure report.

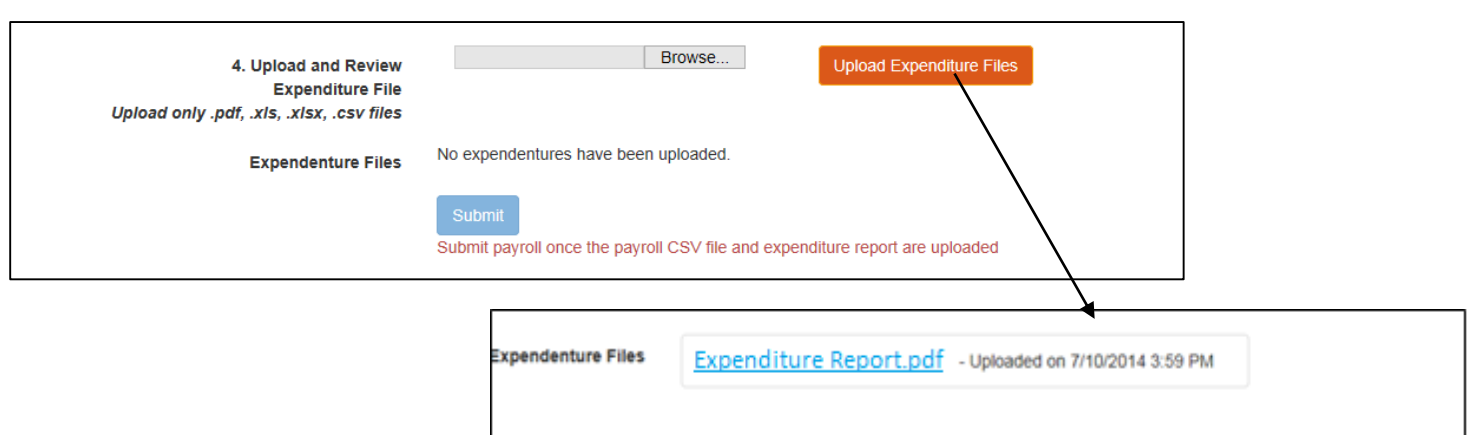

**5.** Once both the payroll and expenditure documents are uploaded, you can submit your payroll. Once you submit your payroll, you **cannot** make changes.

View your payroll approval status.

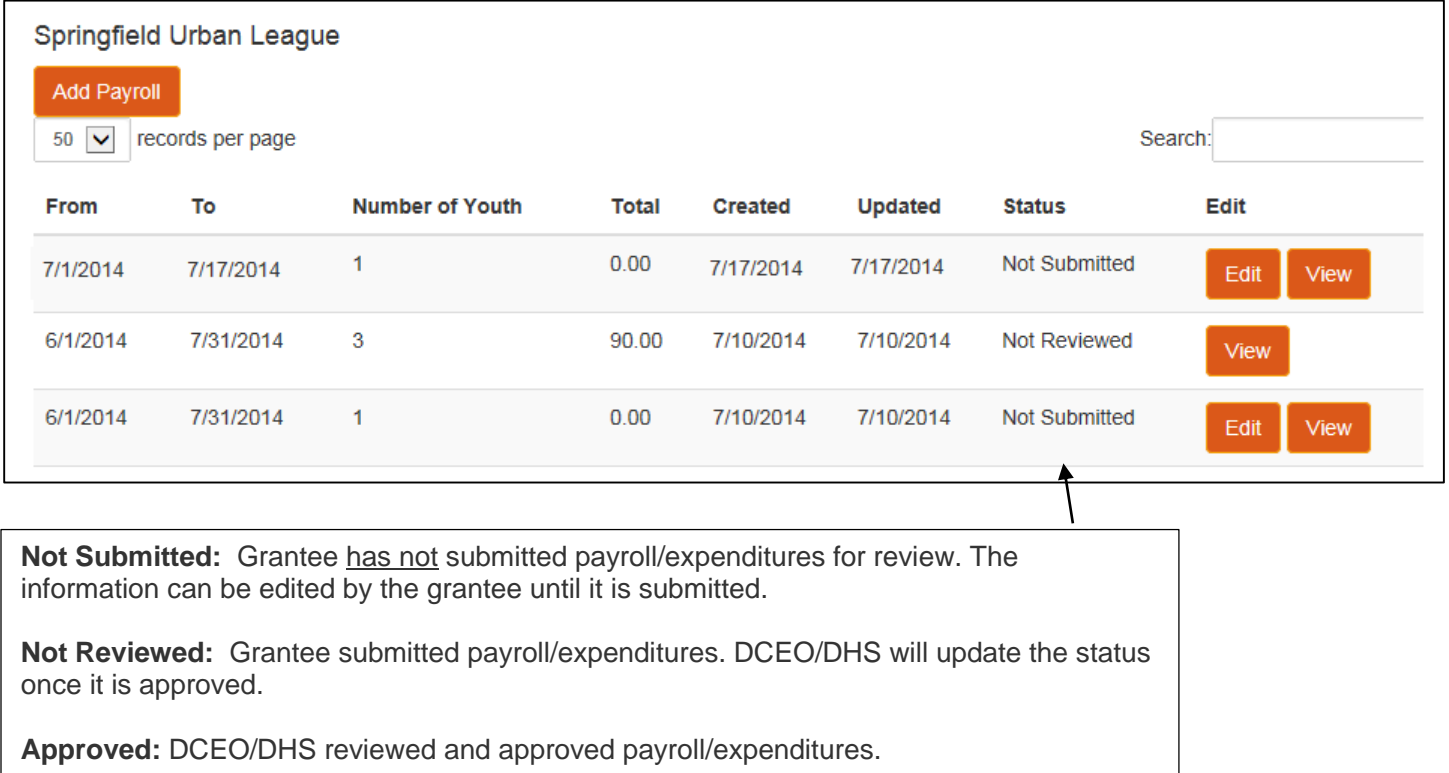